**[李瑞峰](https://zhiliao.h3c.com/User/other/0)** 2008-06-04 发表

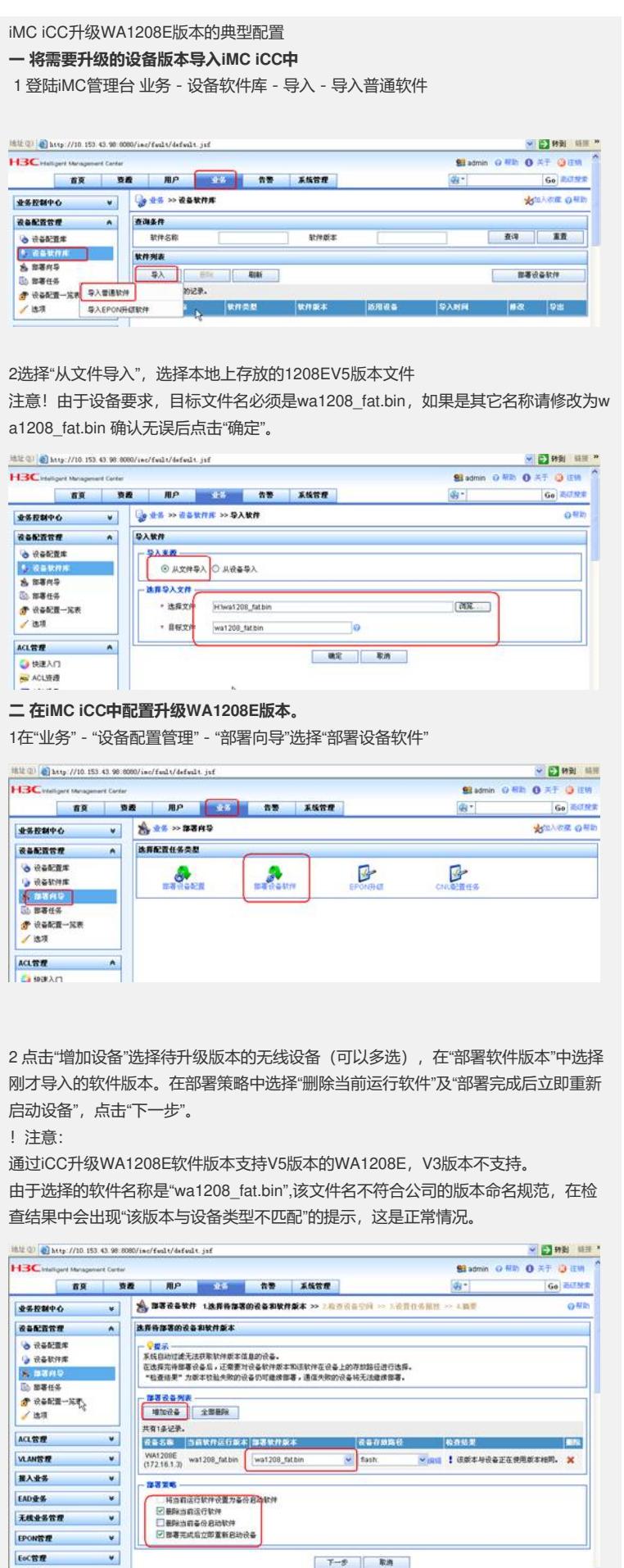

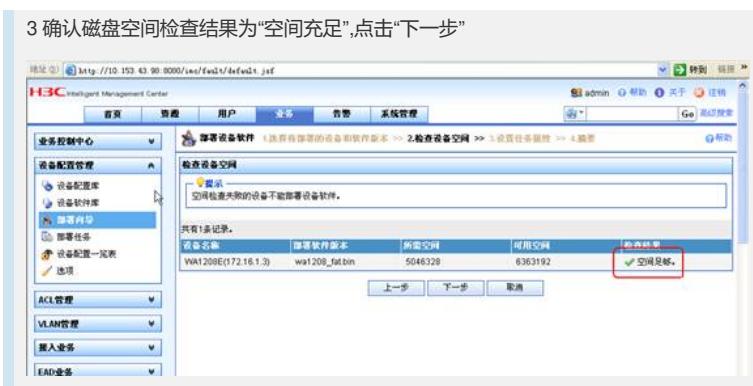

4 在调度时间中选择定时或立即执行,调度顺序选择串行方式。错误处理机制选择"停 止当前设备的部署"。之后点击"下一步"

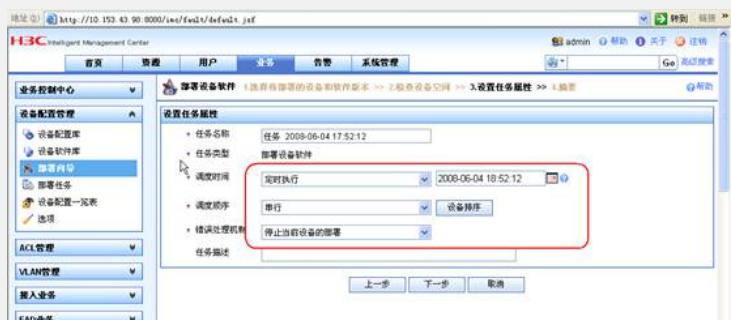

5 点击"完成",开始升级WA1208E软件版本。

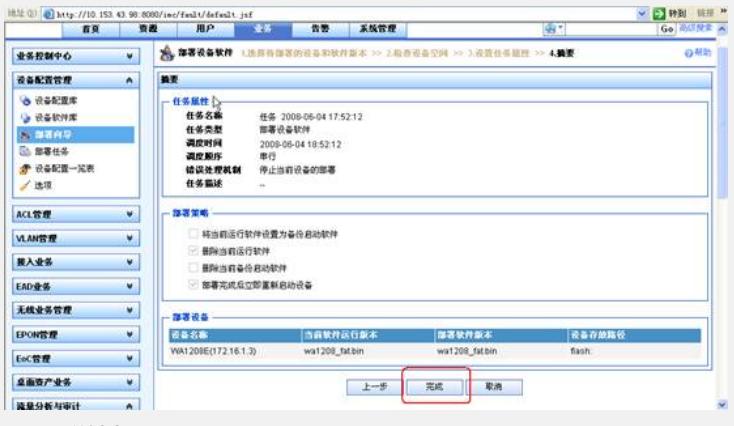

## **三 配置关键点:**

通过iCC升级WA1208E软件版本支持V5版本的WA1208E, V3版本不支持。 升级前请确保iMC中设备的SNMP及telnet参数与设备侧实际配置一致。